# **Configurar o CUCM para fornecer recursos de proteção de tela para telefones IP**

### **Contents**

Introdução Pré-requisitos **Requisitos** Componentes Utilizados **Configurar** Configurações Verificar Troubleshooting

## **Introdução**

Este documento descreve como implementar recursos de proteção de tela em telefones Cisco Internet Protocol (IP).

## **Pré-requisitos**

#### **Requisitos**

A Cisco recomenda que você tenha conhecimento destes tópicos:

- Configure um servidor Web para fornecer arquivos XML e imagens aos telefones.
- Conectividade IP com o telefone para acesso do telefone ao servidor Web.

#### **Componentes Utilizados**

As informações neste documento são baseadas nestas versões de software e hardware:

- CUCM versão 14.0.1.12900-161.
- Microsoft Internet Information Services (IIS) configurado em um servidor Windows 2016.
- Neste exemplo, um softphone Cisco IP Communicator é usado; no entanto, o recurso de proteção de tela está disponível em outros modelos de telefone.

As informações neste documento foram criadas a partir de dispositivos em um ambiente de laboratório específico. Todos os dispositivos utilizados neste documento foram iniciados com uma configuração (padrão) inicial. Se a rede estiver ativa, certifique-se de que você entenda o impacto potencial de qualquer comando.

# **Configurar**

### **Configurações**

Etapa 1. Na página de administração do CUCM, vá para o dispositivo e, em seguida, telefone e selecione o telefone IP que deseja modificar.

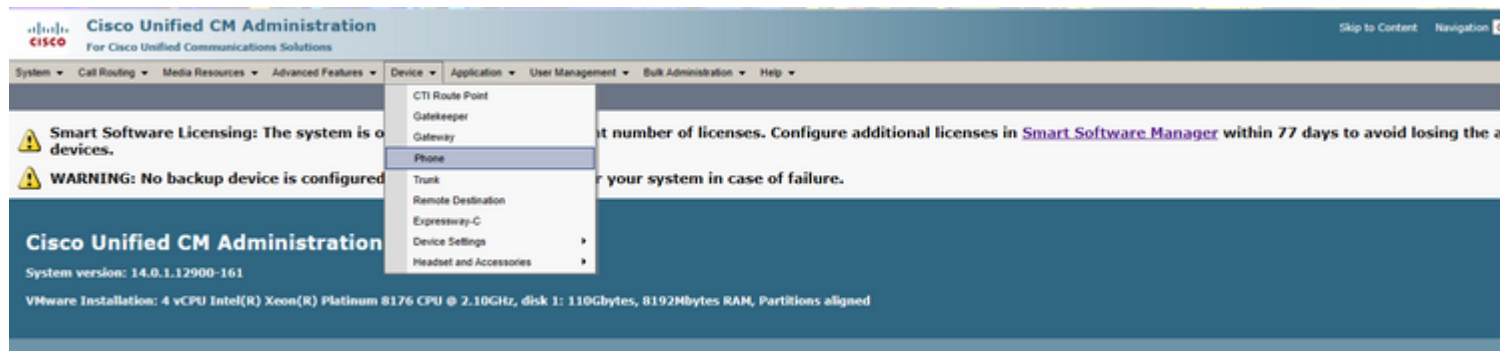

Etapa 2. Preencha o campo Ocioso com a URL a ser usada pelo telefone para acessar o servidor Web externo para obter instruções de eXtensible Markup Language (XML).

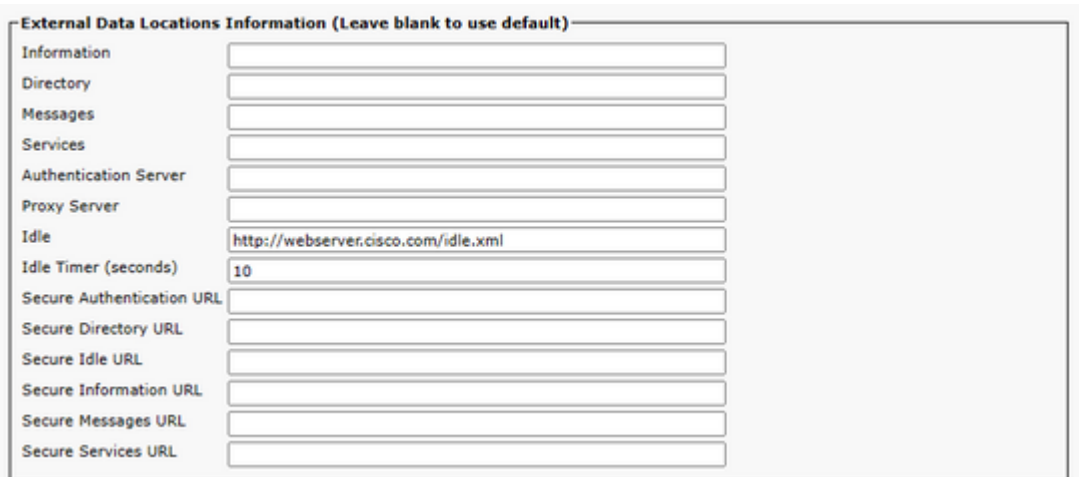

Etapa 3. Crie um arquivo XML com a URL a ser usada para buscar a imagem de:

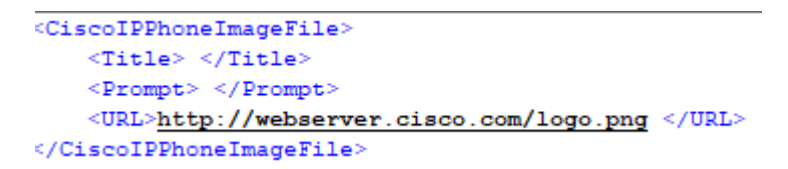

Etapa 4. Carregue o arquivo XML e a imagem no servidor Web para que os telefones IP possam recuperálos.

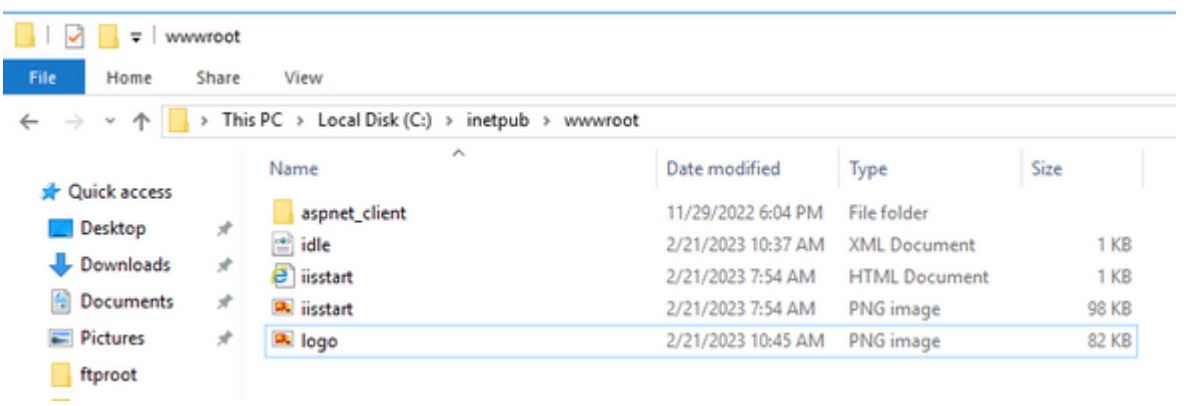

### **Verificar**

Deixe o telefone IP ocioso até que o temporizador de ociosidade seja alcançado e verifique na tela do

telefone IP se a imagem desejada é exibida como protetor de tela:

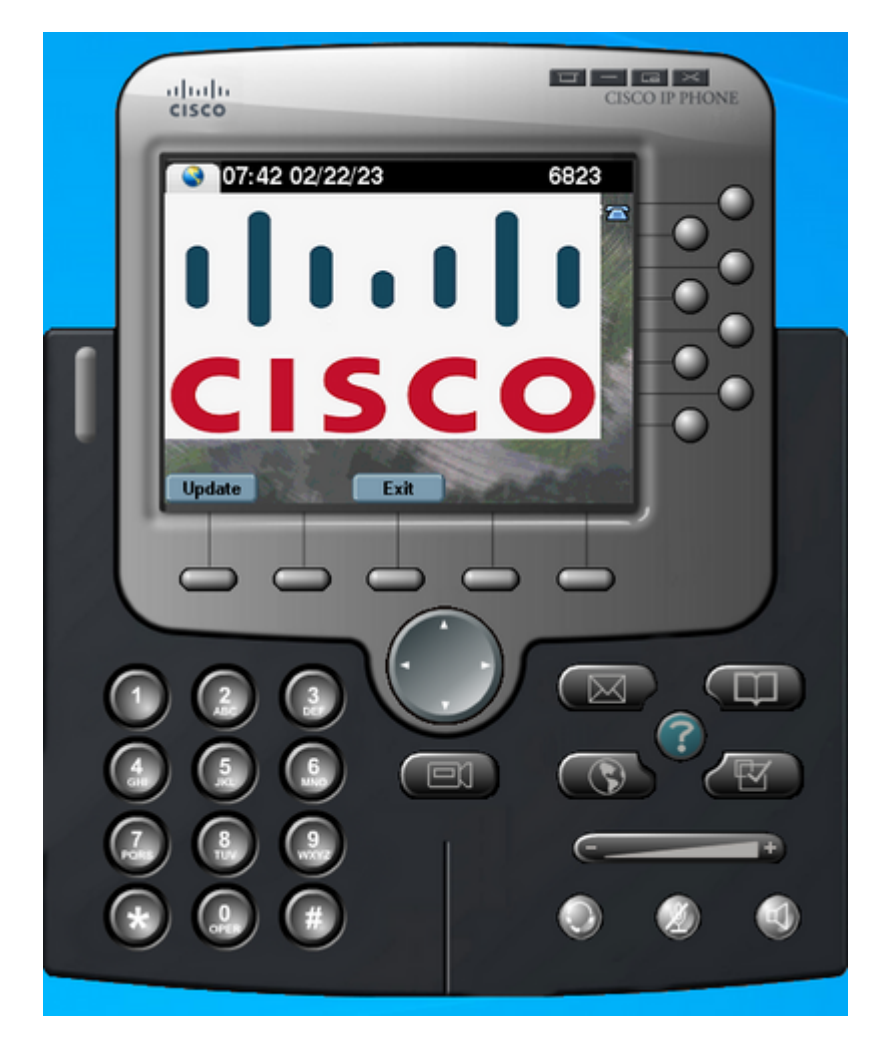

### **Troubleshooting**

Execute uma captura de pacotes e confirme se:

- O telefone IP pode acessar o servidor Web.
- O servidor Web é capaz de fornecer o arquivo XML para o telefone IP.
- O telefone IP pode solicitar que o arquivo de imagem seja exibido como protetor de tela.
- O arquivo é fornecido pelo servidor Web na resolução esperada.

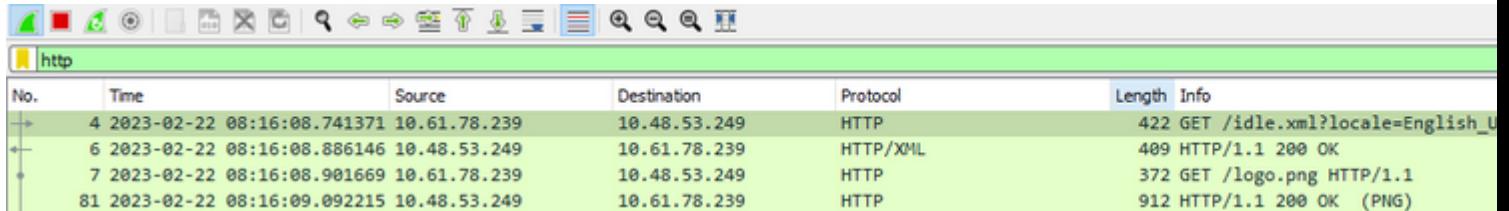

#### Sobre esta tradução

A Cisco traduziu este documento com a ajuda de tecnologias de tradução automática e humana para oferecer conteúdo de suporte aos seus usuários no seu próprio idioma, independentemente da localização.

Observe que mesmo a melhor tradução automática não será tão precisa quanto as realizadas por um tradutor profissional.

A Cisco Systems, Inc. não se responsabiliza pela precisão destas traduções e recomenda que o documento original em inglês (link fornecido) seja sempre consultado.